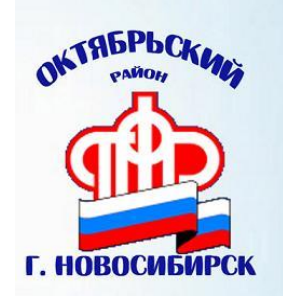

**Управление Пенсионного фонда Российской Федерации (государственное учреждение) в Октябрьском районе города Новосибирска**

**20.04.2017г.** 

## **ПФР в телефоне**

*Впервые электронные сервисы Пенсионного фонда появились в мобильном приложении. Теперь владельцы современных смартфонов и планшетов с операционной системой Android могут получить целый ряд услуг благодаря мобильному приложению «ПФР электронные сервисы».*

Пенсионный фонд России разработал мобильное приложение, которое позволяет с легкостью получать целый ряд услуг ПФР через Личный кабинет прямо с телефона или планшета.

Бесплатное приложение ПФР, доступное для платформ **[IOS](https://itunes.apple.com/ru/app/%D0%BF%D1%84%D1%80-%D1%8D%D0%BB%D0%B5%D0%BA%D1%82%D1%80%D0%BE%D0%BD%D0%BD%D1%8B%D0%B5-%D1%81%D0%B5%D1%80%D0%B2%D0%B8%D1%81%D1%8B/id1202653519?mt=8)** и **[Android](https://play.google.com/store/apps/details?id=com.pfrf.mobile)**, дает возможность пользователям мобильных устройств воспользоваться ключевыми функциями, которые представлены в Личном кабинете на сайте Пенсионного фонда.

С помощью мобильного приложения «ПФР Электронные сервисы» владелец гаджета имеет возможность:

- найти клиентскую службу ПФР
- записаться на прием в территориальный орган ПФР
- заказать необходимые документы и справки
- направить обращение в ПФР
- узнать состояние своего «пенсионного» счета, то есть увидеть информацию о накопленных пенсионных баллах и стаже
- проверить, кто управляет вашими пенсионными накоплениями
- проверить перечисленные работодателем страховые взносы
- узнать размер (остаток) средств материнского (семейного) капитала
- узнать о назначенной пенсии и иных социальных выплатах.

Если вы пользователь мобильной системы **Android**, для того, чтобы установить Приложение, на рабочем столе мобильного телефона найдите значок **Google Market**. В поисковой строке необходимо ввести «**ПФР**» и скачать приложение, которое появится в списке. Если вы пользователь мобильной системы **IOS**, найти приложение можно в **App Store**. После скачивания в меню вашего телефона появится специальный значок, нажав на который, вы сможете открыть мобильное приложение ПФР.

Для входа в приложение необходимо ввести четырехзначный пин-код и пройти авторизацию с помощью подтвержденной учетной записи на портале госуслуг. Подтвердить упрощенную или стандартную учетную запись или полностью пройти процедуру регистрации можно в офисах МФЦ или клиентских службах Пенсионного фонда.

В дальнейшем вход осуществляется через этот пин-код. Пенсионный фонд первый среди госведомств реализовал механизм авторизации в Единой системе идентификации и аутентификации (ЕСИА) с помощью пин-кода.

В то же время ряд услуг, доступных через приложение, доступен и без авторизации на портале госуслуг. Так, с использованием службы геолокации приложение найдет ближайшую клиентскую службу Пенсионного фонда или МФЦ и предоставит

возможность записаться на прием. Помимо этого через приложение можно заказать необходимые справки и документы, а также направить обращение в ПФР.